## **2019 May - Uruguay Workshop**

Below is the agenda used for the SNOMED Developer Training Day in Montevideo, Uruguay.

Agenda items are subject to change based on local requirements and timings are likely to be fluid throughout the day.

## Don't forget to take part in **[the SNOMED International Public Slack channels](https://public-snomedintl.slack.com/messages/CD57TVCR0) or [request an](https://docs.google.com/forms/d/e/1FAIpQLScESTI7dDSDSy53G57i1sMpMDIfAWWChZEOvQFSX-w7obTUdA/viewform)  [account in order to do so](https://docs.google.com/forms/d/e/1FAIpQLScESTI7dDSDSy53G57i1sMpMDIfAWWChZEOvQFSX-w7obTUdA/viewform)**

## The agenda slides for the day can be found here -

⊕

◯

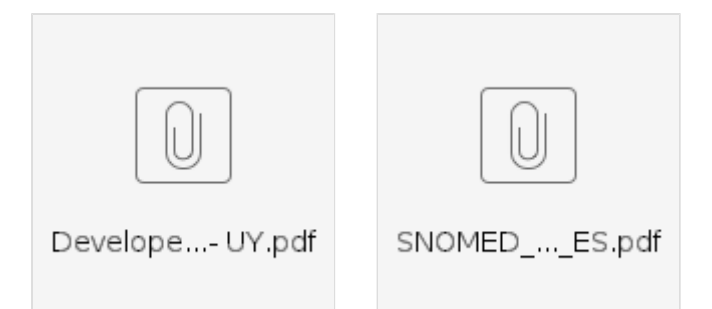

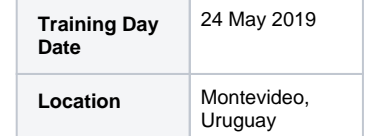

## **Day Highlights & Objectives**

- Installing the SNOMED International SNOMED CT terminology server o Importing SNOMED
	- **CT**
	- Updating SNOMED
	- CT to new versions
- Retrieving SNOMED CT
	- content
		- $\circ$  Simple retrieval
		- Advanced retrieval
	- with queries
- Grouping SNOMED CT content
	- o Reference sets
	- o Subsets
	- <sup>o</sup> Valuesets

Please visit the [Pre-requisites](https://confluence.ihtsdotools.org/display/DEV/Pre-requisites) page to see software that may be useful during the day. In summary, we recommend using:

- Google Chrome browser
- A relevant SSH/terminal application
- JSON viewer for Chromium based browsers - [https://chrome.google.com](https://chrome.google.com/webstore/detail/json-viewer/gbmdgpbipfallnflgajpaliibnhdgobh) [/webstore/detail/json-viewer/gbmdgpbipfallnflgajpaliibnhdgobh](https://chrome.google.com/webstore/detail/json-viewer/gbmdgpbipfallnflgajpaliibnhdgobh)

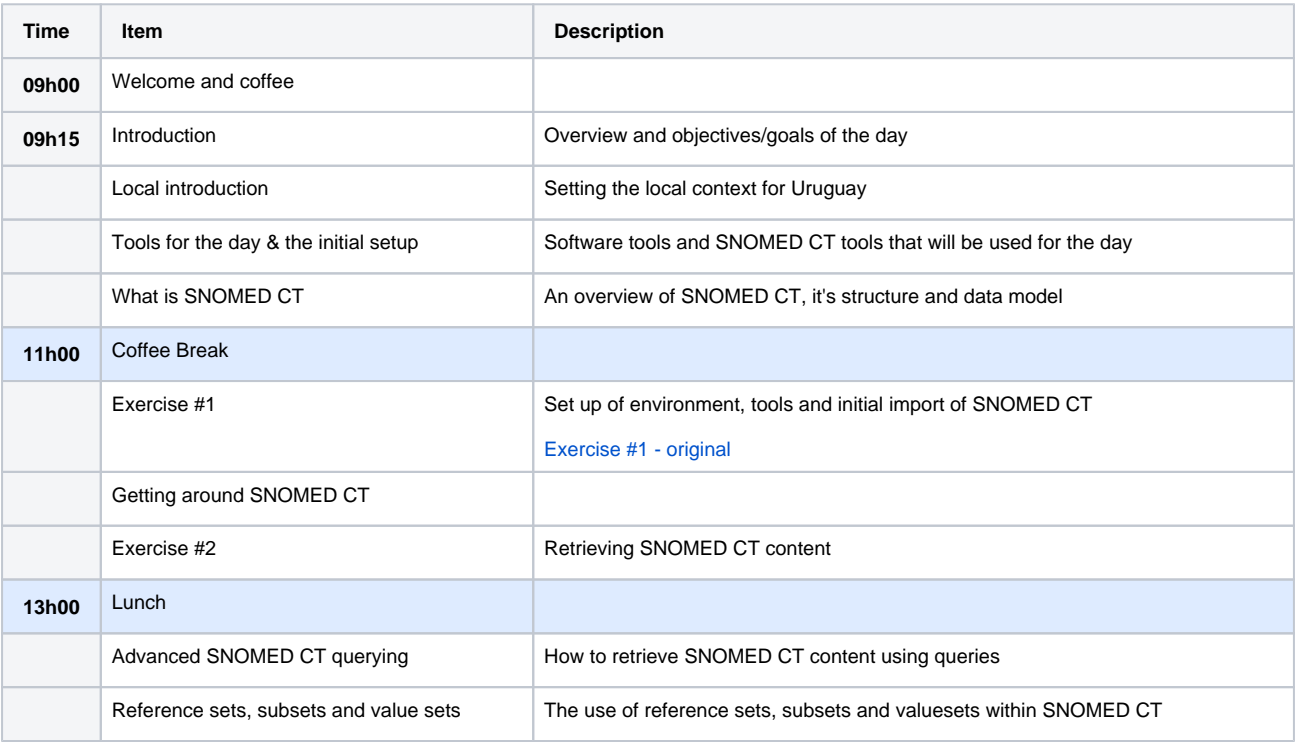

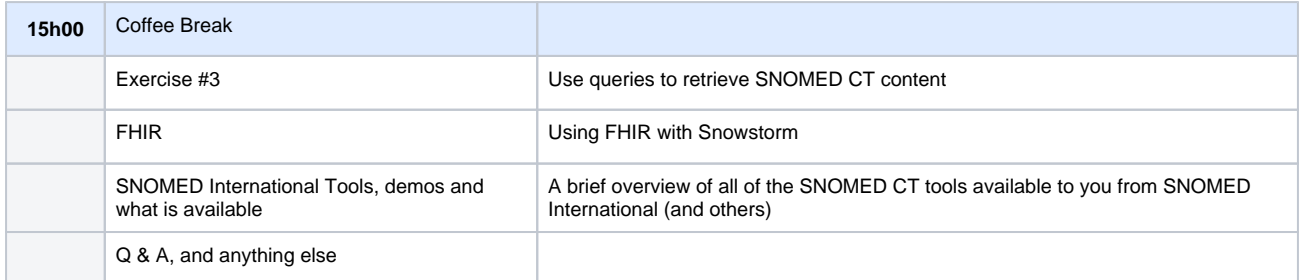